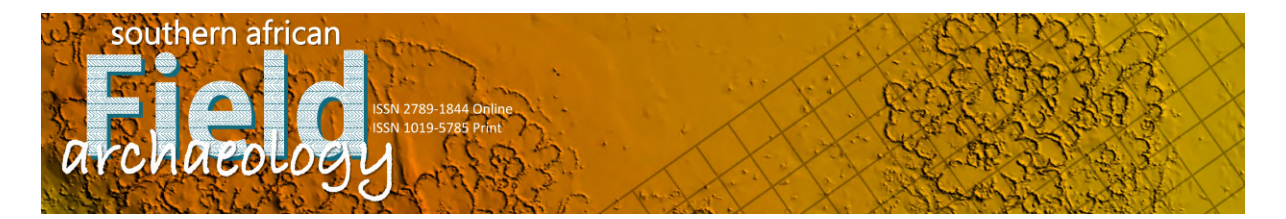

# **REVIEWER WORKFLOW GUIDE DOCUMENT – HOW TO SUBMIT A REVIEW**

## **Steps:**

1. Upon receiving a request to review, please read SAFA's reviewer guidelines (https://journals.uj.ac.za/index.php/safa/reviewer\_guidelines) and ethics (https://journals.uj.ac.za/index.php/safa/reviewer\_ethics), and navigate to the supplied URL in the invitation email to access the submission. [SAFA] Article Review Request Inbox x  $\bar{\mathbf{e}}$   $\mathbf{z}$ safadummy3 editor editor@journals.uj.ac.za via amazonses.com 7:34 AM (28 minutes ago)  $\frac{1}{2}$   $\leftarrow$   $\leftarrow$  :  $\bullet$ safadummy2 reviewer: Besad on your avoartise and interest we invite you to review the manuscript. "VARIATION IN HI INTING WEARDONRY EOR MORE THAN 300 000 YEARS: A TIR CROSS SECTIONAL AREA STI IDY OF MIDDLE STONE AGE POINTS FROM SOUTHERN AFRICA," which has been submitted to Southern African Field Archaeology. The submission's abstract is inserted below Please log into the journal web site by 2021-11-03 to indicate whether you will undertake the review or not, as well as to access the submission and to record your review and recommendation. The review itself is due 2021-11-17 Submission URL: https://journals.uj.ac.za/index.php/safa/reviewer/submission?submissionId=680&reviewId=351&key=p973H2 We thank you for considering this request, and trust that you will treat the invitation, the manuscript, and your review as confidential. Please see our reviewer quidelines (https://journals.ui.ac.za/index.php/safa/reviewe quidelines) and ethics (https://journals.uj.ac.za/index.php/safa/reviewer\_ethics). Kind regards. safadummy3 editor<br>safadummy3@gmail.com "VARIATION IN HUNTING WEAPONRY FOR MORE THAN 300 000 YEARS: A TIP CROSS-SECTIONAL AREA STUDY OF MIDDLE STONE AGE POINTS FROM SOUTHERN AFRICA' Much has been written about Middle Stone Age hunting in southern Africa, yet there is no comprehensive overview for the development and use of stone-tipped hunting weapons. With this contribution, I use the tip<br>cross-secti

approachs, intervertable orbustedly is increased. The results indicate a general tend through time towarial smaller weapon tips and inechang arrow-tip range during the MIS 4 glacial. Whereas light-weight javelins, and<br>thos

Southern African Field Archaeology

2. Or, navigate to https://journals.uj.ac.za/index.php/safa/index and click 'Submit a Review'.

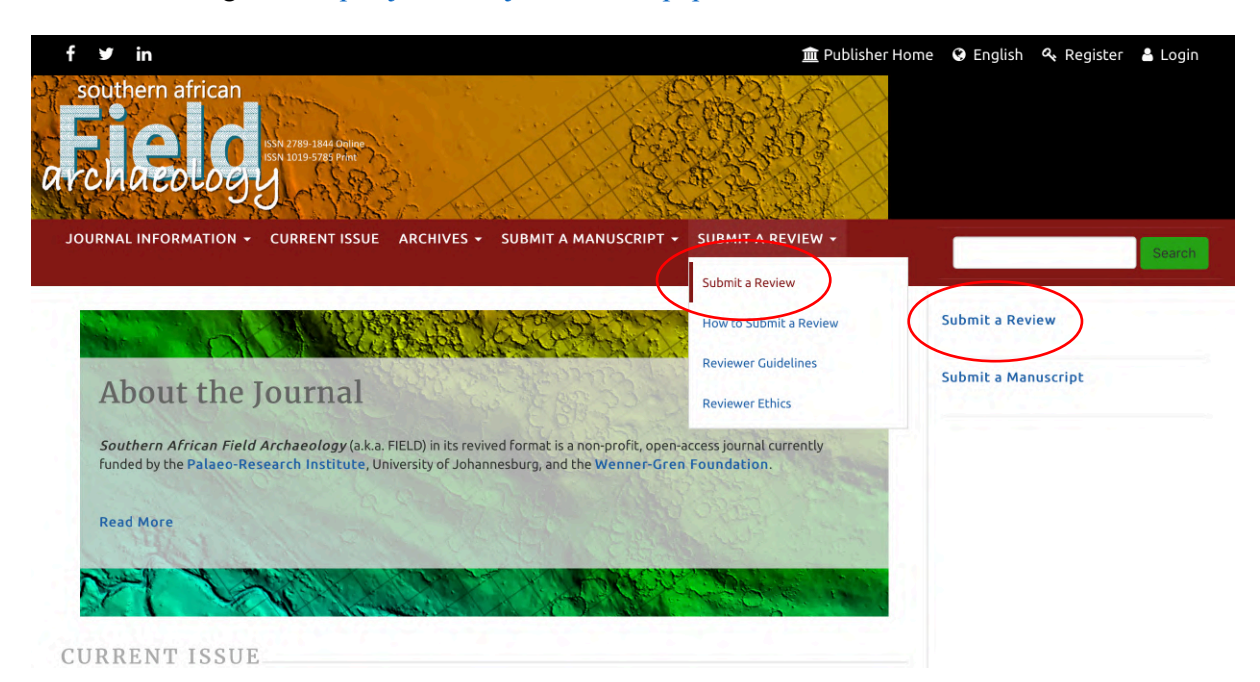

3. You will be asked to register or login. New reviewers click 'Register' on the login page and complete the registration process (not shown here; once registration is complete, select 'View Submissions'). Existing reviewers enter their username and password and click 'Login'.

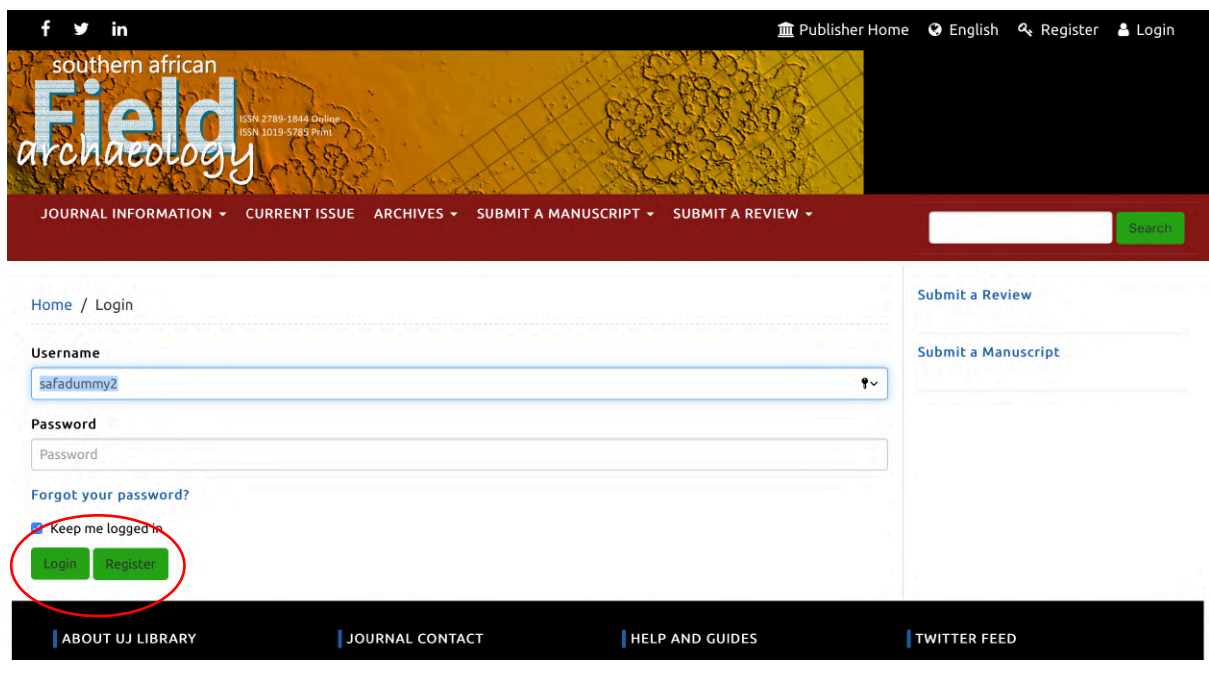

4. The SAFA 'Submissions' page will open. Please click 'View' to access the review request.

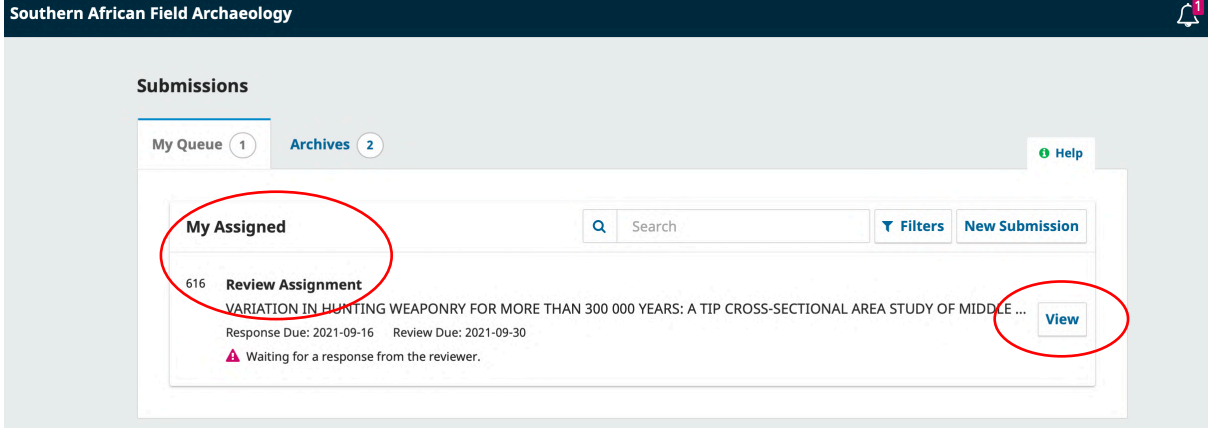

5. Note the due dates, and decide whether you have the necessary time and expertise to serve as reviewer before accepting or declining the review request.

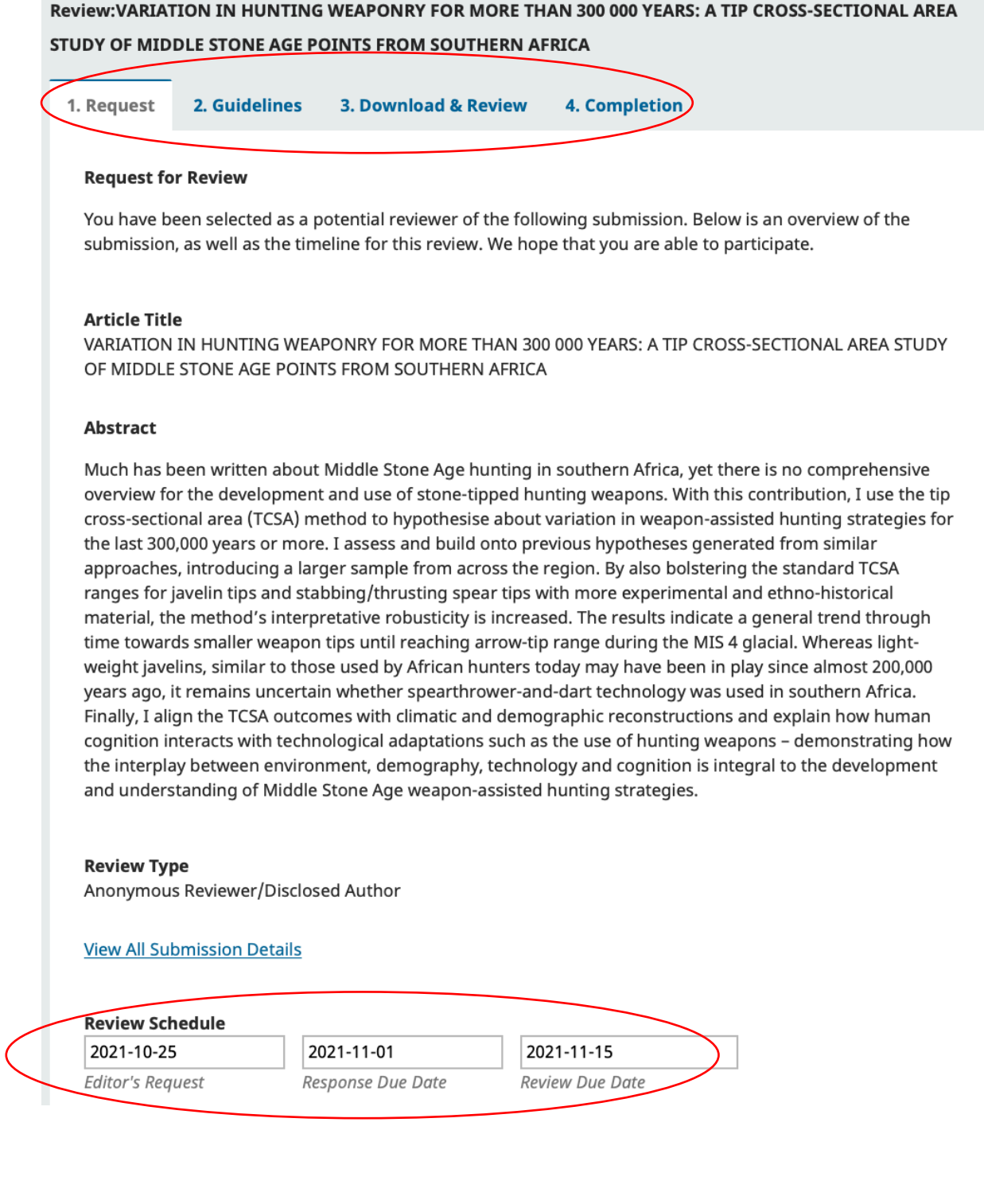

6. Declare conflicts of interest, if applicable, and then accept or decline the request.

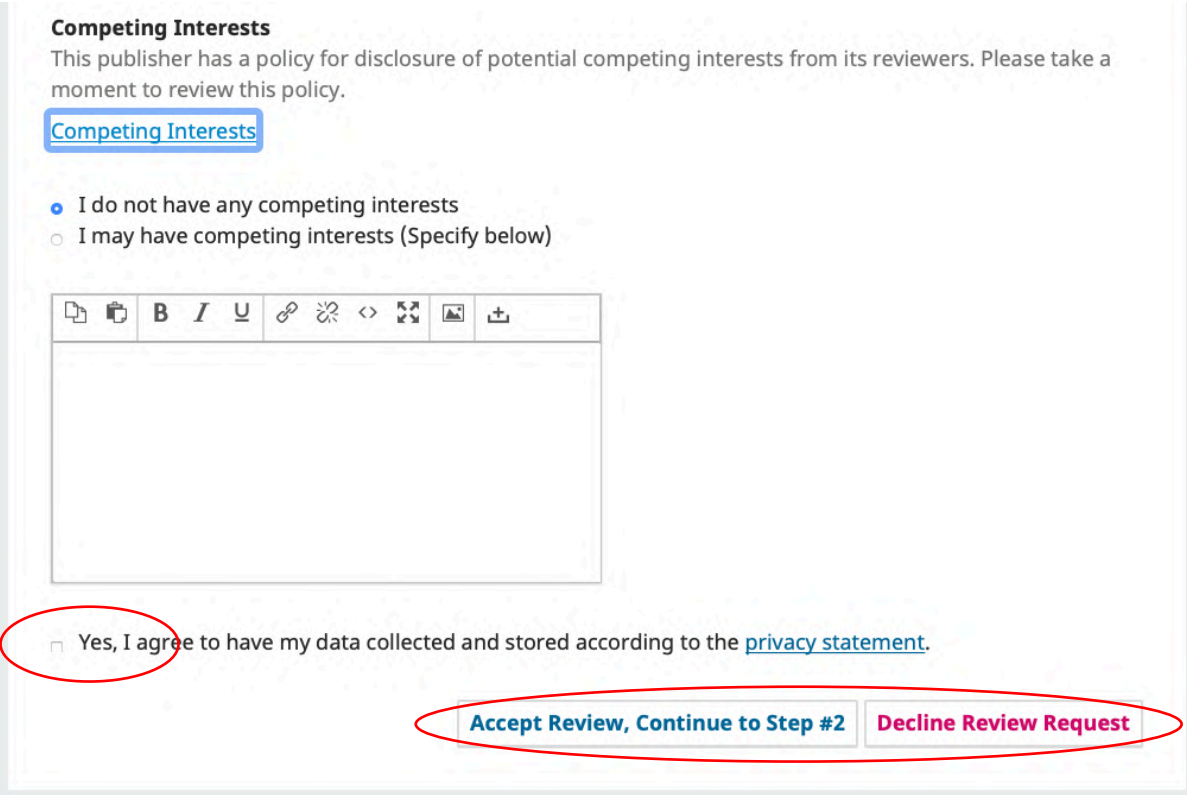

7. Reviewers who decline the request have the opportunity to state why in an email to the editor (e.g., lack of time, not your field of expertise, etc.), and suggest alternative reviewers.

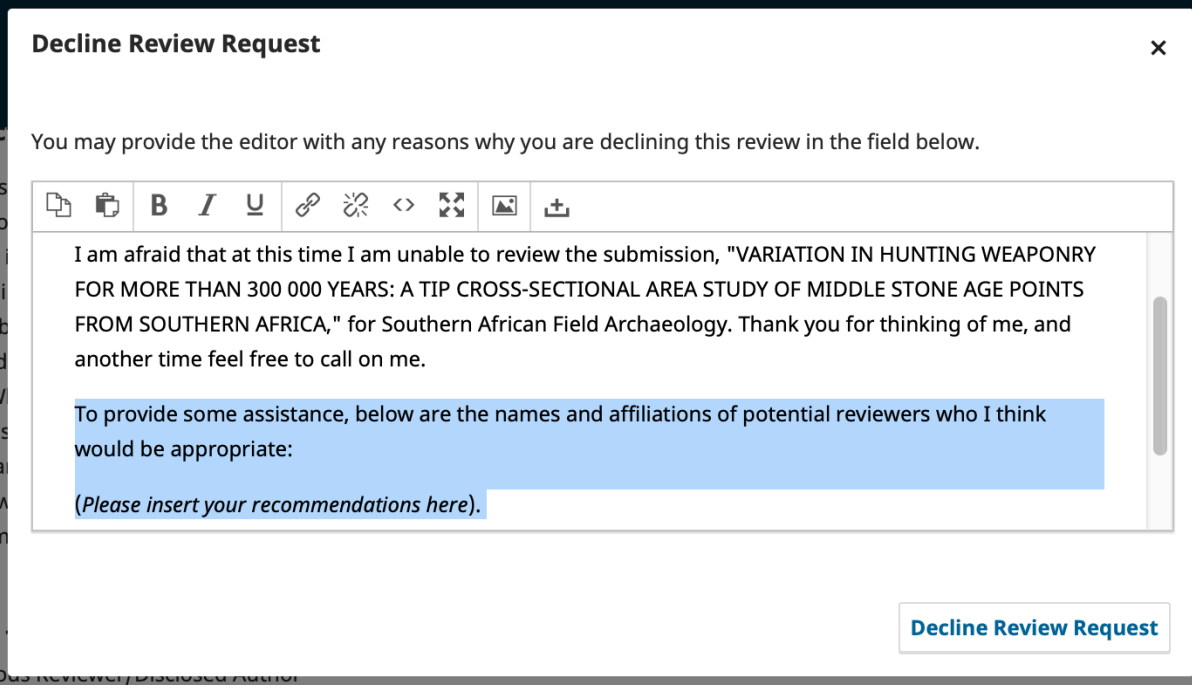

8. Reviewers who accept the invite can consult the reviewer guidelines and ethics, and/or click 'Continue to step 3'.

# Review:VARIATION IN HUNTING WEAPONRY FOR MORE THAN 300 000 YEARS: A TIP CROSS-SECTIONAL AREA STUDY OF MIDDLE STONE AGE POINTS FROM SOUTHERN AFRICA

1. Request 2. Guidelines 3. Download & Review 4. Completion **Reviewer Guidelines** The ethos of Southern African Field Archaeology is that of a development journal that supports all authors to publish their work, providing it fits the ambit of the journal, is accurate, un-plagiarised and contributes to methods development, experimentation, data analysis and the interpretation of the archaeological and palaeo-science records, as well as to collections and heritage management on the sub-continent. • As a reviewer you will be asked to assess submissions according to a manuscript evaluation form. • You are required to specifically assess the accuracy of data/fact/method/interpretation/citation. • Your main task is to provide suggestions for the improvement of a manuscript. • Be objective and constructive in your review, providing feedback that will help the author/s to improve their manuscript. • Be specific in your critique and provide supporting evidence with appropriate references to substantiate general statements, to help Specialist Editors in their evaluation. Reviewers are not allowed to 'rewrite' the manuscript according to their opinion or ideology, instead if you feel strongly about a topic, we invite you to submit a critique for peer-review to stimulate transparent discussion within a wider audience. • Be professional and refrain from being hostile or inflammatory and from making libellous or derogatory personal comments or unfounded accusations. Make a recommendation to the editor to: a) publish as-is, b) publish with minor revision, c) publish with moderate revision, d) publish with major revision, d) reject in current form. Recommendations for a-c above should be backed up with a concise (a sentence or two) motivation. When major review or rejection is recommended, a thorough reasoning must be provided.

The decision to accept or reject a submission lies with the Specialist Editors and/or the Editorial Team, who will use the recommendations of the reviewers as guideline.

### **Reviewer ethics:**

Peer reviewers play a key role in ensuring the integrity of the scholarly record produced by this journal, and we are appreciative of your time and efforts to improve the quality of what we publish.

The peer-review process depends on the trust and willing, ethical participation of authors, editors and reviewers. At Southern African Field Archaeology, we ask that reviewers first and foremost treat the manuscripts entrusted to them in the same way they would like their manuscripts to be treated. Thus:

- Do not accept an invitation to review if you are unable to provide feedback within two to three weeks (at maximum 21 days).
- Always inform the journal promptly if your circumstances change and you cannot fulfil your original agreement or if you require an extension.
- Agree to review only if you have the necessary expertise to assess the manuscript and can be unbiased

#### **Suspicion of ethics violations:**

If you come across any irregularities with respect to research and publication ethics do let the journal know. For example, you may have concerns that misconduct occurred during either the research or the writing and submission of the manuscript, or you may notice substantial similarity between the manuscript and a concurrent submission to another journal or a published article. In the case of these or any other ethical concerns, contact the Managing Editor directly and do not attempt to investigate on your own. It is appropriate to cooperate, in confidence, with the journal, but not to personally investigate further unless the journal asks for additional information or advice.

**Continue to Step #3** 

Go Back

9. Click on the review files to download them. The online manuscript review form is below the review files. Note that you can exit the review workflow and logout the website at any stage (e.g., after downloading the files), and when logging back in later you will return to the same stage of the workflow.

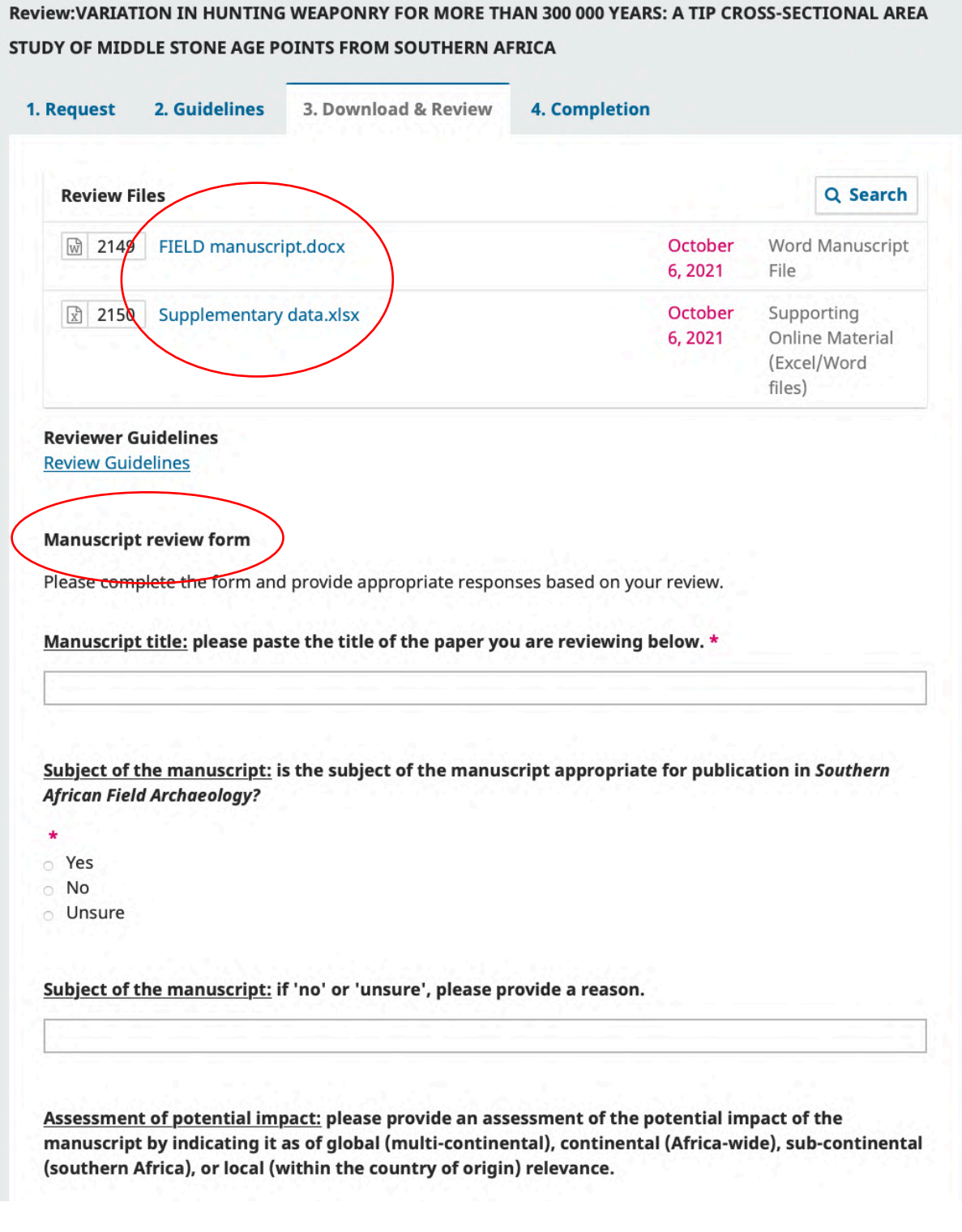

10. Once you are ready to submit your review, please login to access the submission. When completing the review form, note that certain questions require mandatory responses (those with an asterisk, see below) before the form can be submitted (e.g., inserting a review recommendation at the bottom of the form, assessing the subject of the manuscript, etc.).

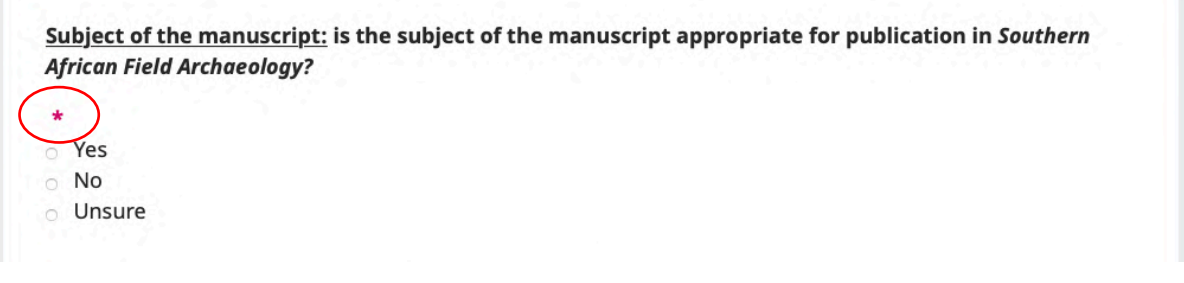

11. Towards the end of the review form, you may also upload a review report (not compulsory).

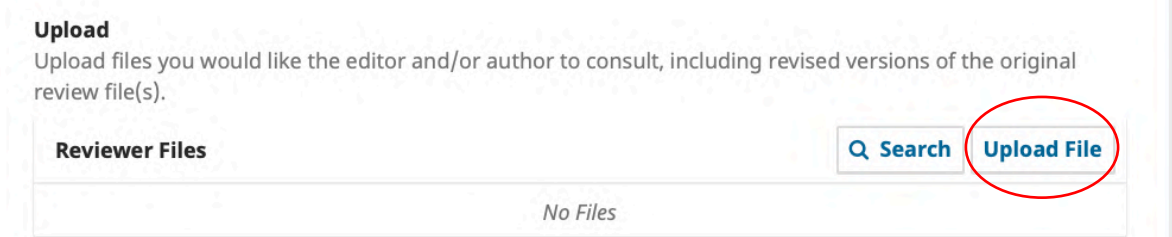

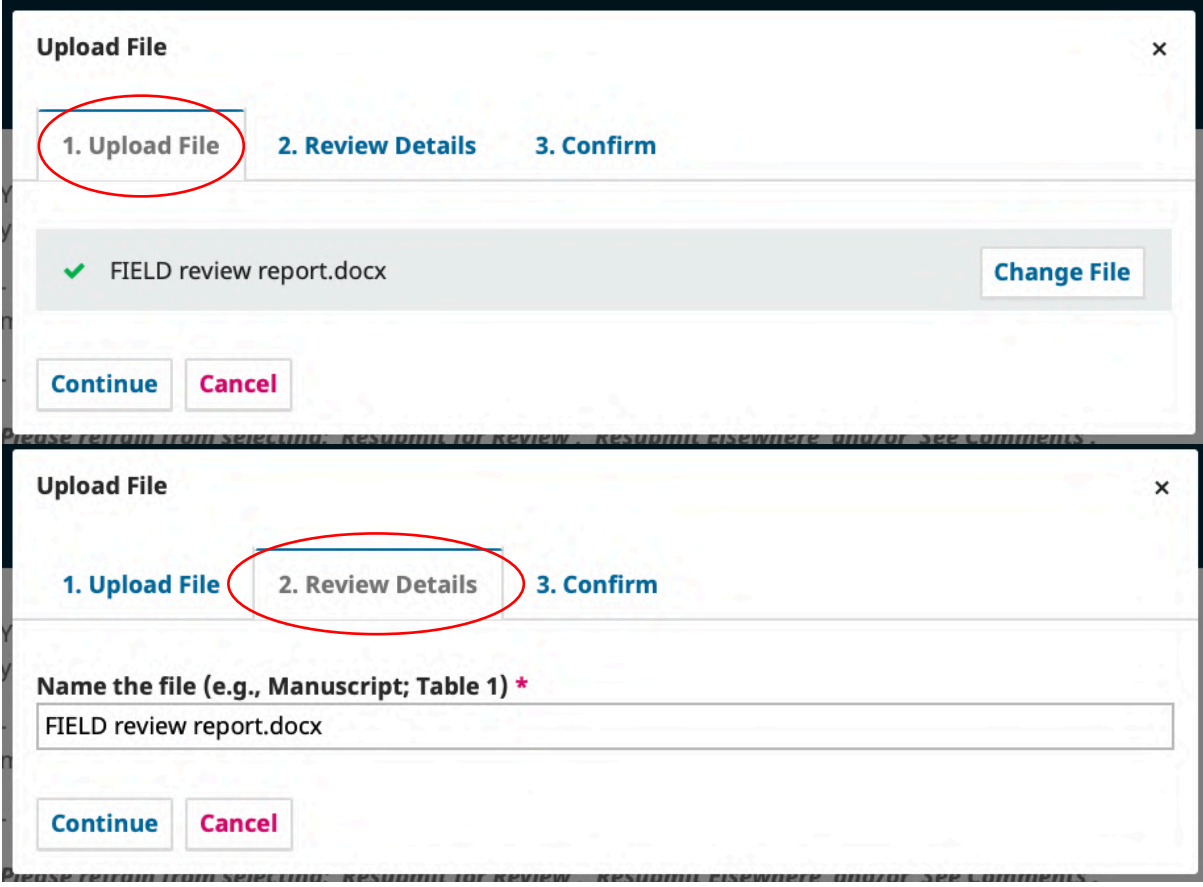

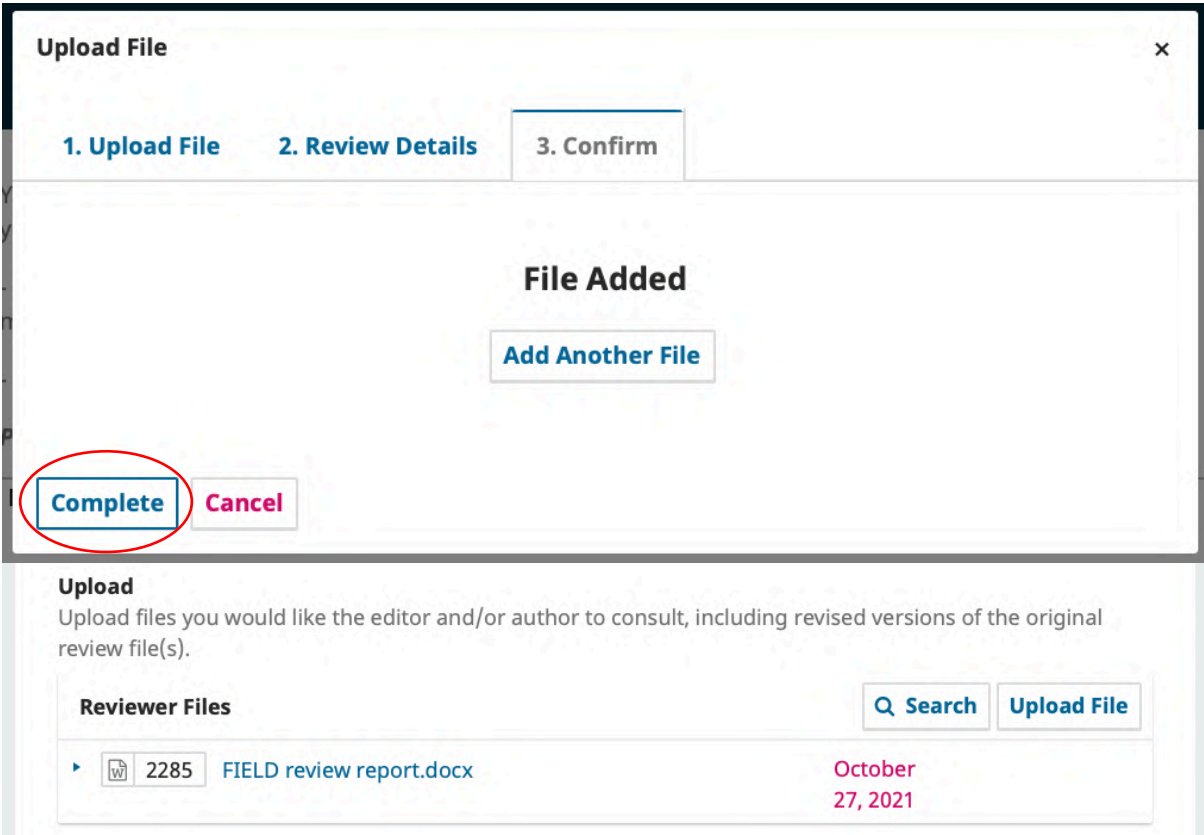

12. Towards the bottom of the form, the review recommendation and justification sections need to be completed. Please refrain from selecting 'Resubmit for Review', 'Resubmit Elsewhere', and/or 'See Comments' under the recommendation dropdown list.

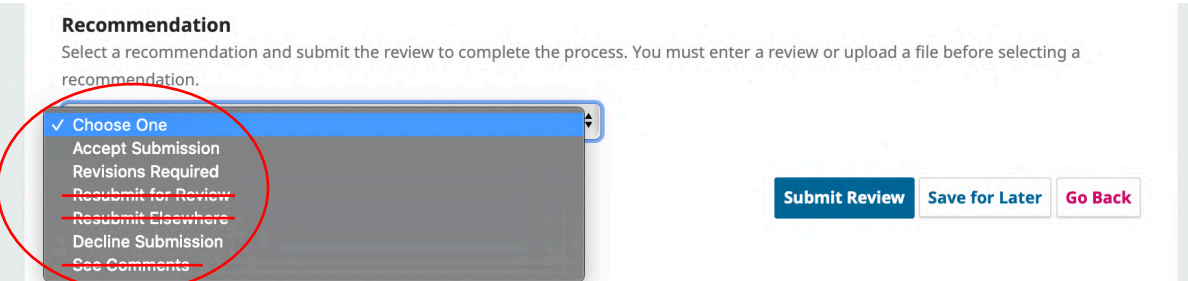

13. Please provide a justification for your recommendation following the guidelines below.

#### Recommendation justification: please provide your motivation/reasoning here.

Your review recommendation must be selected from the dropdown list at the bottom of this page. Based on your recommendation, please complete your justification here as follows:

- Concise motivations are required here when selecting 'accept submission' and 'revisions required' (minor to moderate).

- Thorough reasoning is required here when selecting 'revisions required' (major) and 'decline submission'.

Please refrain from selecting: 'Resubmit for Review', 'Resubmit Elsewhere' and/or 'See Comments'.

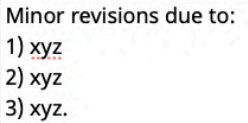

## 14. Click 'Submit Review,' then click 'OK' to confirm the submission.

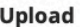

Upload files you would like the editor and/or author to consult, including revised versions of the original review file(s).

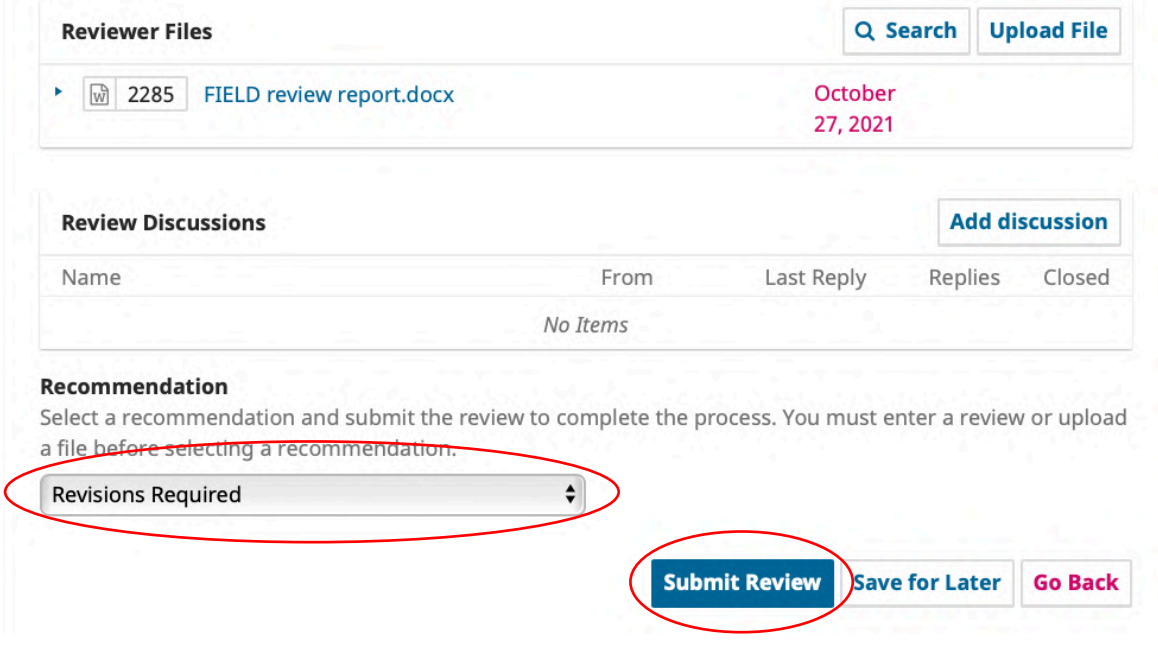

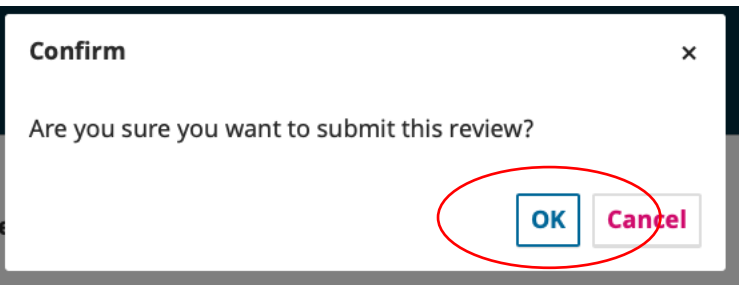

15. The review process is now complete.

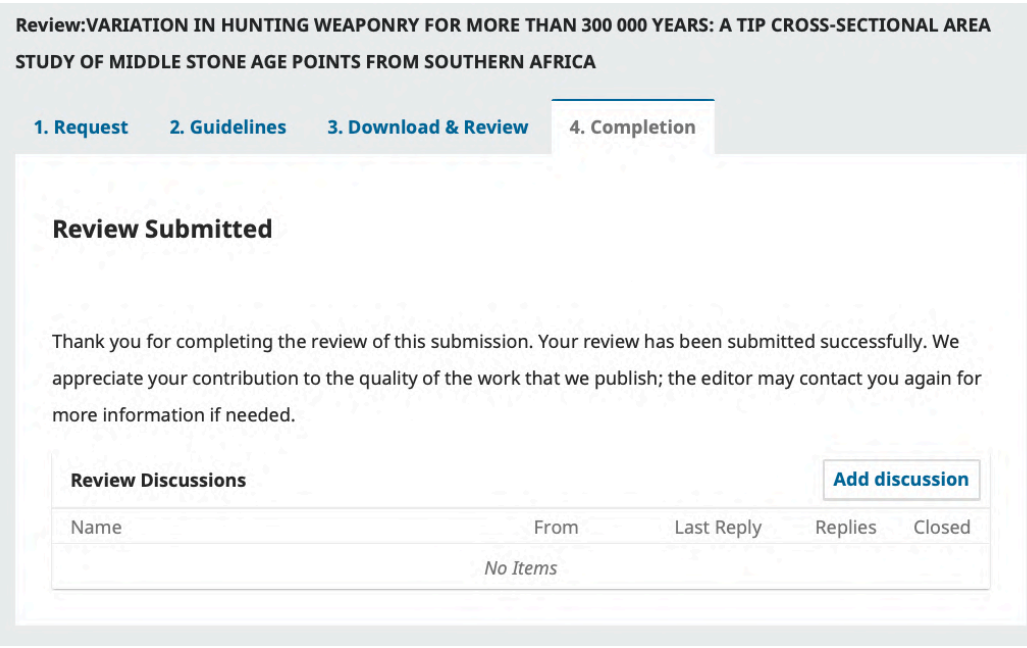

*FOR MORE DETAILS ON THE REVIEWER WORKFLOW, PLEASE SEE: https://docs.pkp.sfu.ca/learning-ojs/en/reviewing*